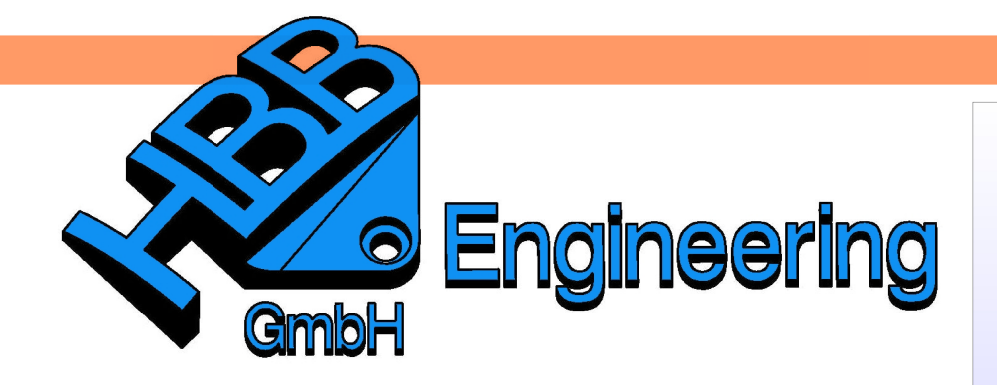

**HBB Engineering GmbH** Salzstraße 9 D-83454 Anger

Telefon +49 (0)8656-98488-0 Telefax +49 (0)8656-98488-88 Info@HBB-Engineering.de www.HBB-Engineering.de

## **Erstellen eines Rendersets**

Version: UNIGRAPHICS/NX 4 - 6 Ersteller: Christoph Maier

Rendersets sind die Darstellungsoptionen von Einzelteilen in einer Baugruppenzeichnung.

Die Erstellung von Rendersets erfolgt in den Voreinstellungen der Zeichnungserstellung unter dem Reiter Ansicht (View) durch Klicken auf den Button Rendering-Sätze definieren (Define Render Sets).

Voreinstellungen > Zeichnungserstellung

Aufgabenstellung: Einzeichnen der Zylinderschrauben in dünner Volllinie.

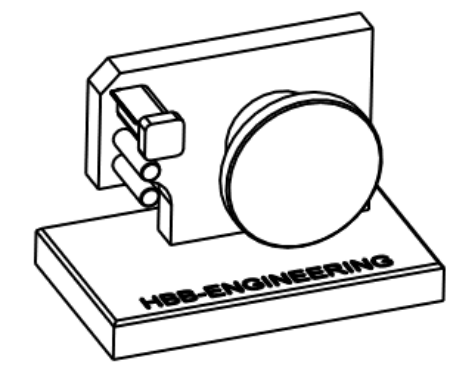

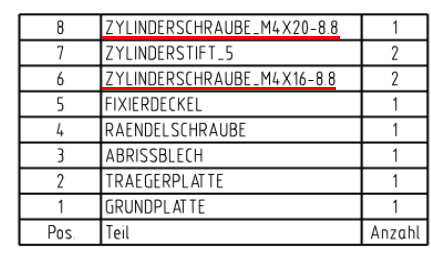

Preferences > **Drafting** 

Zunächst Ausblenden "störender" Einzelteile (Trägerplatte, Raendelschraube, Abrissblech und Fixierdeckel) über **Strg+B** oder über den Teilenavigator.

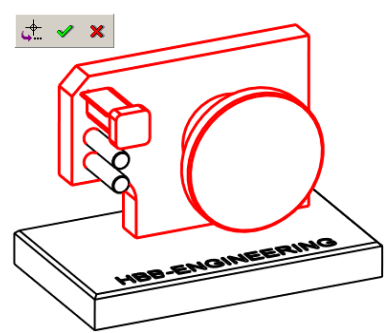

Ansicht über Mt3 Aktualisieren

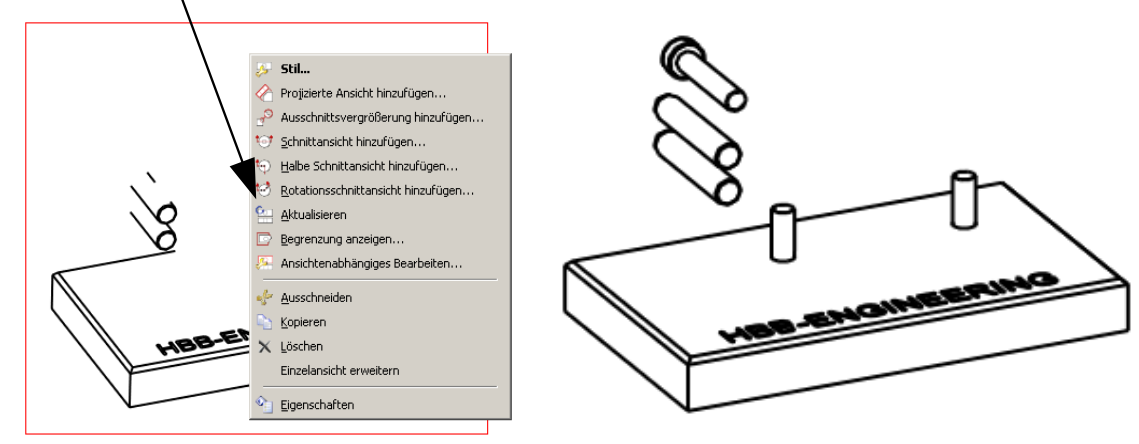

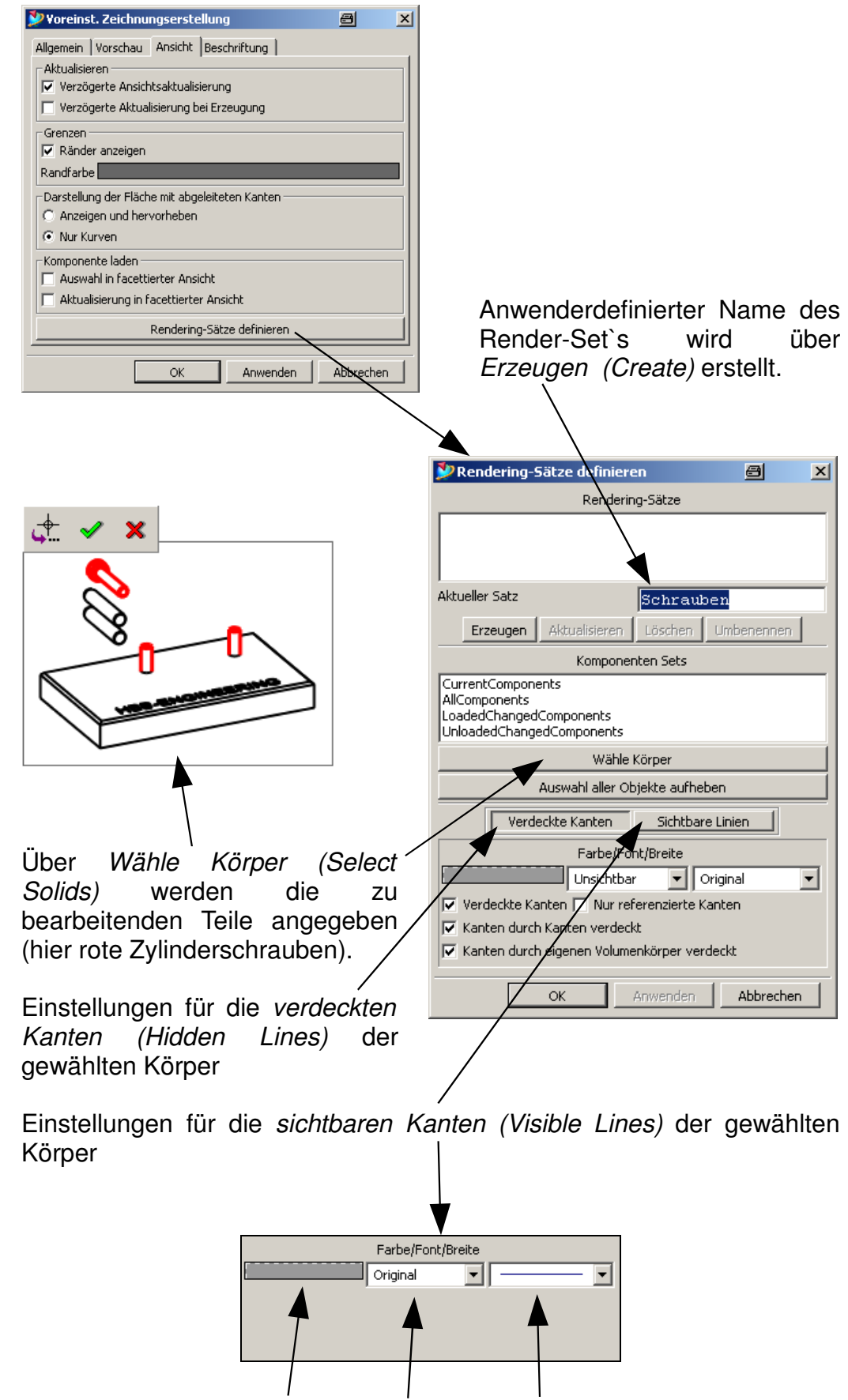

Farbe Linienart Linienstärke Color Font Width

Einblenden aller Teile über **Strg+Shift+U** und Aktualisieren der Ansichten.

Als Nächstes sind die Render-Set´s in die gewünschten Ansichten zu übernehmen. Dies erfolgt über **Mt3** auf die Ansicht **> Stil (Style) > Allgemein (General) > Rendering-Sätze in Ansicht definieren (Define Render Sets in View)**.

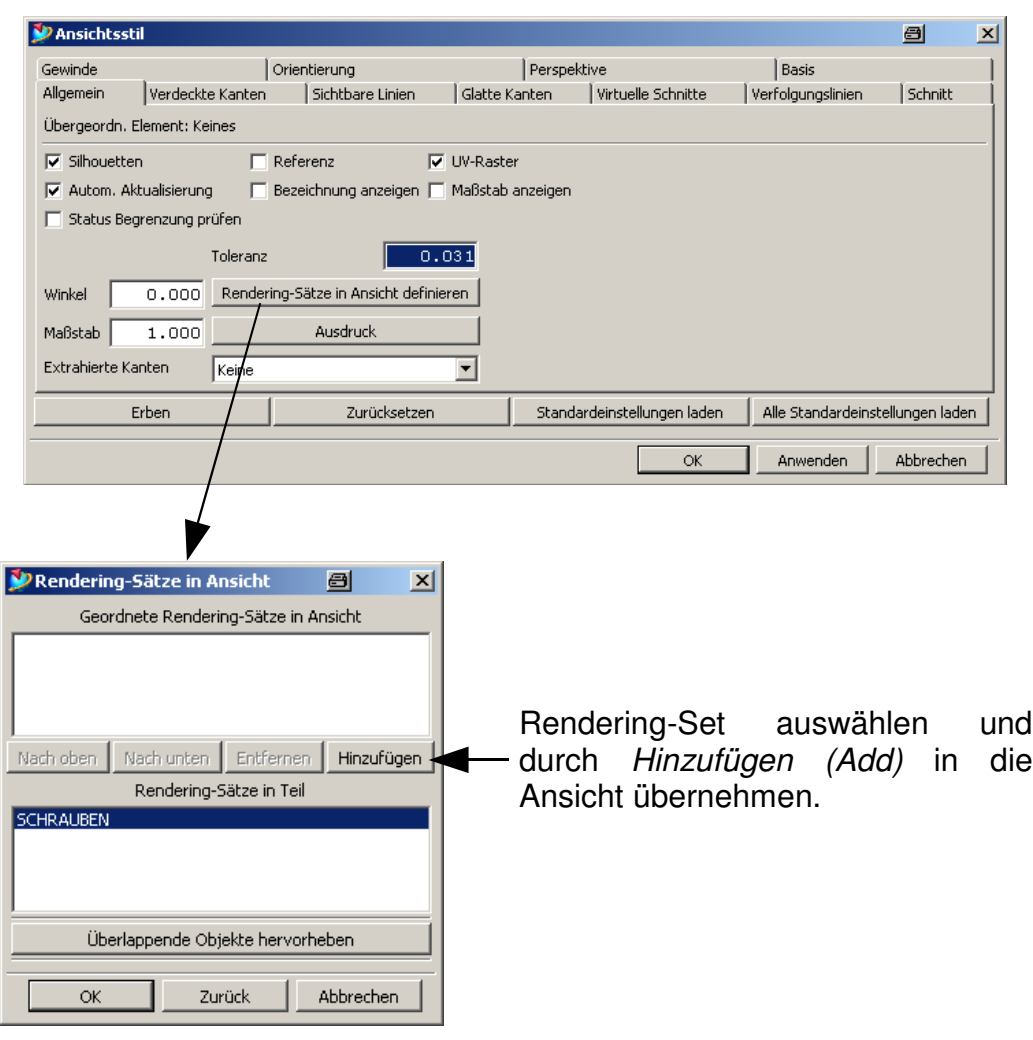

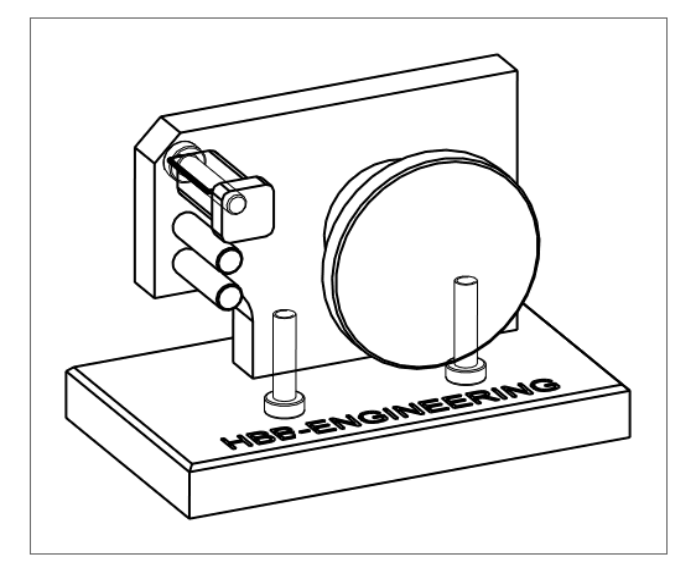